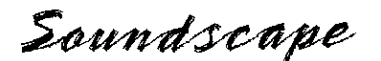

## Options Menu

Under the Options menu you will find the menu to activate the optional modules. In order to use a plug-in module, you must first obtain a 12 digit password for your Soundscape unit, which allows the DSP algorithms to run. A dialogue box will appear for entry of your unique password which is available from your Soundscape supplier (local dealer or authorised distributor).

You will need to provide your unit's serial number from the rear panel and the software number. The software numbers can be found by selecting "About" from the Help menu.

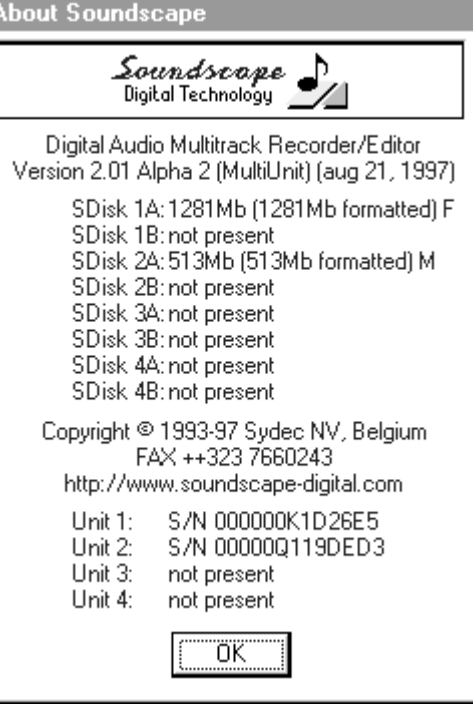

You may also notice that the installed

hard disks are displayed with capacity and speed indication. (*See the Troubleshooting chapter for more on drive speed*)

 $F = F$ ast  $M =$  Medium  $S =$ Slow

Enter your password in the dialogue box as shown below. When you click on OK the password will then be saved in the initialisation file, so that it is loaded automatically when you start the software. You will be able to load software updates without having to re-enter your password, but keep it safe by writing it down in the "Vital Statistics" section of your manual.

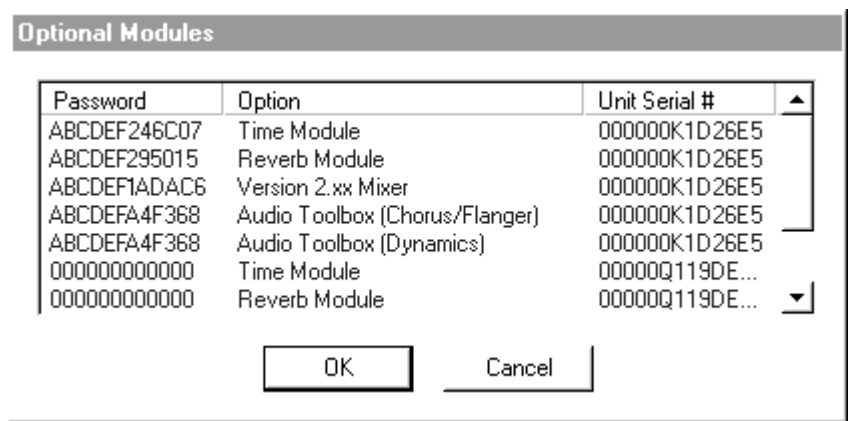